## **Iscrizione nel comune in famiglia esistente**

Scegliere come tipologia di pratica "**Iscrizione nel comune in famiglia esistente**".

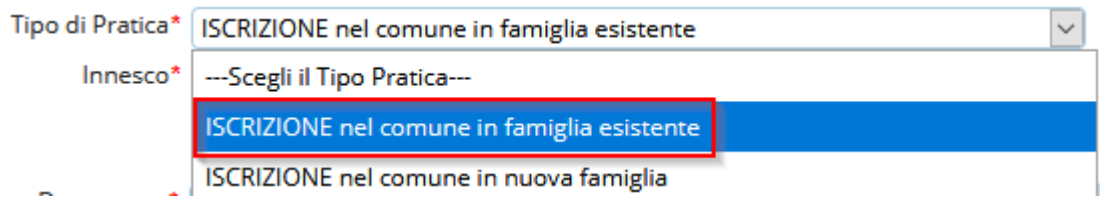

Una volta scelto come tipologia di pratica l'iscrizione nel comune in famiglia esistente verrà aperta la schermata di inserimento dei **soggeti da iscrivere**.

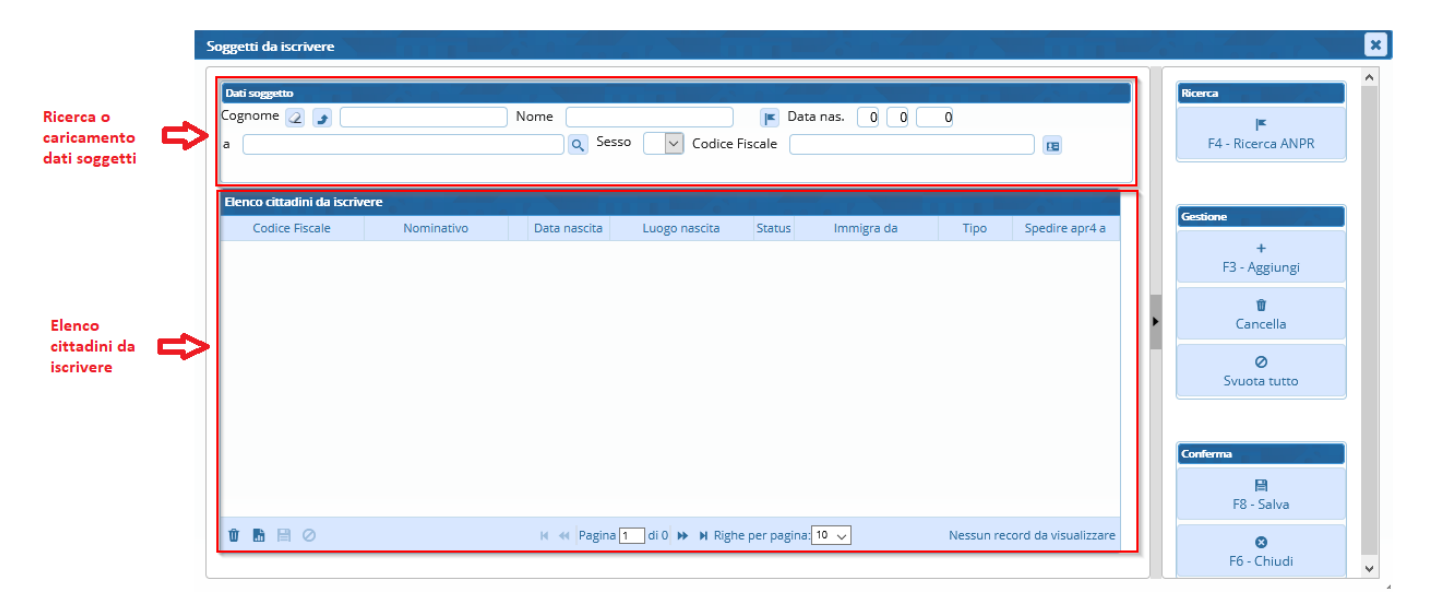

Nella sezione Dati soggetto occorre compilare almeno COGNOME e NOME e ricercare il soggetto in ANPR premendo "F4 - Ricerca ANPR"

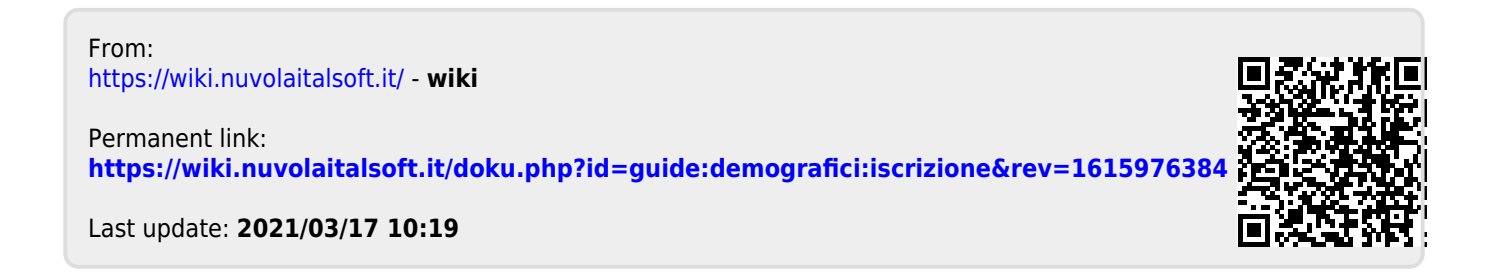